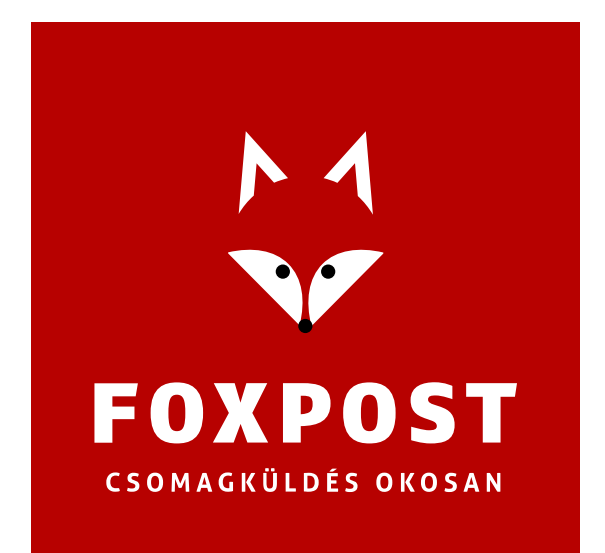

# **Shoprenter – FoxPost**

# **Shoprenter.hu alkalmazás felhasználói kézikönyv**

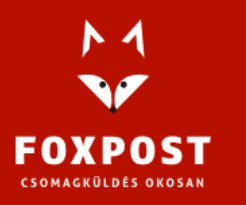

1097 Budapest, Könyves Kálmán krt. 12-14. Cégjegyzékszám: 10-10-020309 Adószám: 25034644-2-10.

**[www.foxpost.hu](http://www.foxpost.hu/)** 

# **Telepítés**

Az alkalmazás telepítése a Shoprenter admin felületéről érhető el, a bal oldali menün belüli "Alkalmazások" menüpontra kattintva. A lista alján található a Shoprenter V2 alkalmazás.

Főbb funkciók:

- Foxpost szállítási módú rendelések átvétele (új rendelés és minden módosítás esetén).
- Rendelések listázása, szűrési lehetőségek (névre, státuszra, címke- és szállítólevél nyomtatásra, …)
- Automatikus csomagfeladás a Foxpost rendszerébe, megadott rendelés státusz esetén.
- Automatikus státuszállítások bizonyos műveletek után (címke- vagy szállítólevél nyomtatás, Foxpost feladás).
- Címkenyomtatás több méretben.
- Szállítólevél nyomtatás.

# **BEÁLLÍTÁSOK**

#### **Foxpost API összekötés**

Az alkalmazás kötelező eleme a Foxpost API kapcsolat beállítása. Az API kapcsolathoz szükséges adatok a Foxpost.hu oldalon belépve a "Beállítások" menüpont alatt találhatók meg. Amennyiben nincs még ecomm api kulcs generálva, úgy a kulcs generálása az "új generálása" gombra kattintással történik!

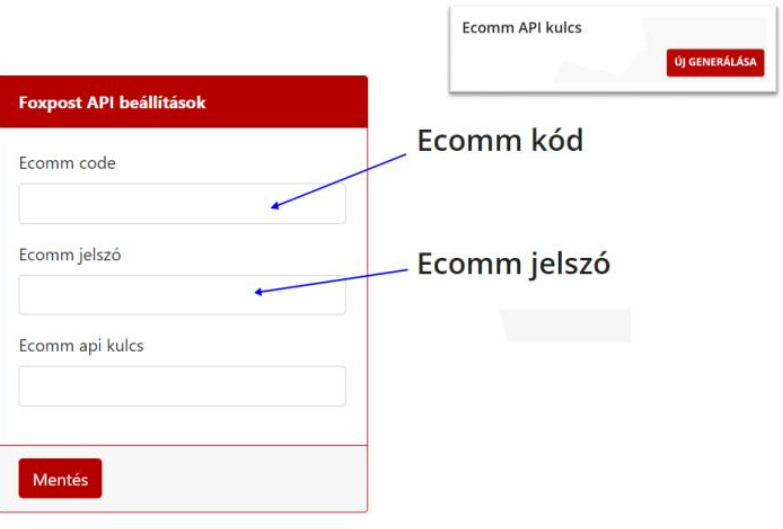

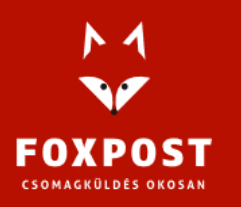

# **Alkalmazásbeállítások**

# **Csomagkezeléssel kapcsolatos beállítások**

Listázott rendelési státuszok Beállítható, hogy mely státuszok jelenjenek meg az alkalmazáson belüli rendelési listában. Több rendelési státusz beállítása is lehetséges. *Ez a beállítások oldal minden betöltéskor újraszinkronizálja a Shoprenterből a rendelés státuszokat.*

Automatikus csomagfeladás a Foxpostnak az alábbi státusznál

Az alkalmazás a Foxpost rendszerébe történő csomagfeladást automatikusan is tudja kezelni. Ebben a beállítási pontban megadható, hogy melyik Shoprenteres rendelés státusz esetén történjen meg a csomagfeladás! Amennyiben nincs beállítva érték, úgy a rendelés feladása minden esetben a listaoldalon történik a csomagnál található "feladás" gomb segítésével!

#### Rendelés státusz módosítás sikeres feladás esetén

Lehetőség van arra, hogy sikeres csomagfeladás esetén az alkalmazás megváltoztassa a Shoprenterben a rendelés státuszt. A mező megadása nem kötelező!

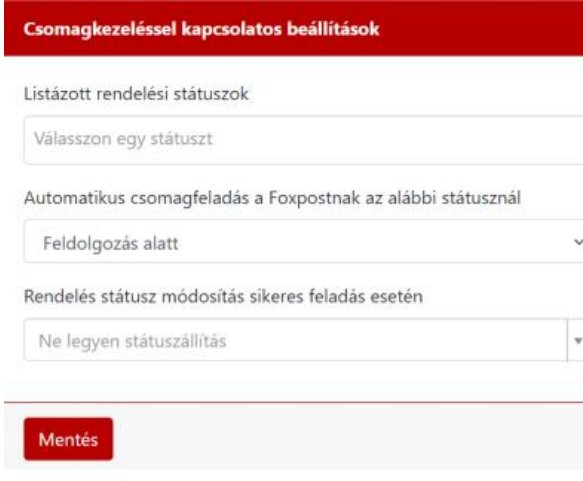

# **Elszállítási beállítások**

#### Címkét magamnak nyomtatom

Bejelölendő, ha a címkenyomtatás az alkalmazásból történik.

#### Címke mérete

*A mező csak abban az esetben látható, ha az előző jelölőnégyzet bekapcsolásra került!* Itt adható meg, hogy alapesetben milyen méretben történjen a címkék nyomtatása.

#### Csomag elszállításának módja

Megadható a csomag elszállítás módja: személyesen viszem el az automatába vagy a Foxpost futár viszi el.

Rendelés státusz módosítás, ha szállítólevélre került a csomag

*A mező csak abban az esetben látható, ha az elszállítást a Foxpost futár végzi el!* Lehetőség van státuszt állítani a rendelésen, ha a csomag a szállítólevélre kerül. A mező megadása nem kötelező!

#### Cégnév a szállítólevélen

A mező csak abban az esetben látható, ha az elszállítást a Foxpost futár végzi el! A szállítólevélre kerülő cégnév.

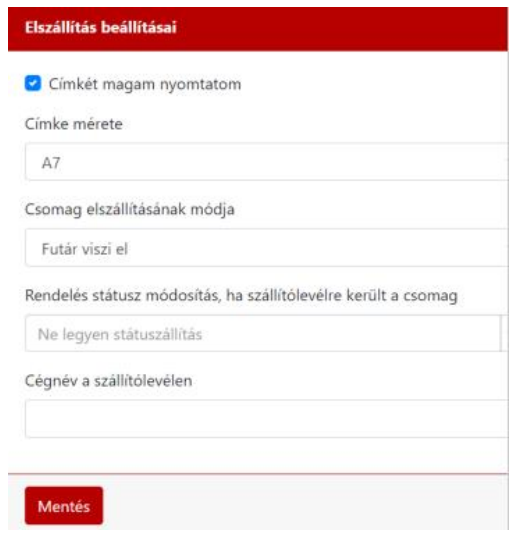

# **RENDELÉSEK LISTANÉZET**

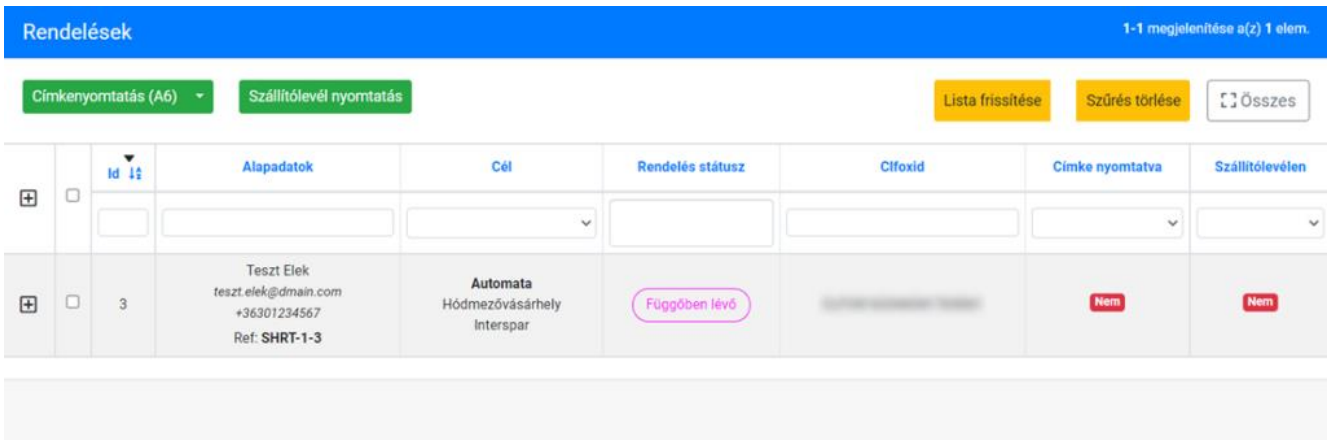

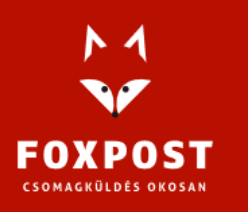

# **LISTA NÉZET**

#### **Oszlopok**

▪ Részletek gomb: rákattintva megjelennek a csomagnak a részletei, mint például a rendelési információk, vagy a tracking. Itt nyílik lehetőség a csomagméret egyedi módosítására is.

▪ Jelölőnégyzet: csak abban az esetben látszódik az oszlop, ha a címkenyomtatás vagy a futáros elszállítás opció be van kapcsolva!

▪ Id: a Shoprenteren belüli rendelés azonosító

- Alapadatok: a vásárló adatai és a csomag referenciakódja
- Cél: Automatába történő szállítás esetén a célautomata
- Futáros esetén a szállítási cím
- Rendelés státusz: a Shoprenteres rendelés státusz. Amennyiben van beállítva szín, úgy a színezés is látszóik.

▪ clfoxId: a Foxpostos egyedi azonosító. Csak akkor van kitöltve, ha az adott csomag már feladásra került a Foxpost rendszerébe.

▪ Címke nyomtatva: csak akkor látszódik, ha a "címkét magamnak nyomtatom" opció be van pipálva a beállítások oldalon. Azt mutatja, hogy az adott csomaghoz történt-e már címkenyomtatás.

▪ Szállítólevélen: csak akkor látszódik, ha az elszállítás típusa "Futár viszi el". Azt mutatja, hogy az adott rendelés szerepelt-e már szállítólevélen.

#### **Funkciók**

#### **Címke nyomtatás**

#### Címkenyomtatás

Amennyiben a "Címkét magamnak nyomtatom" opció be van kapcsolva, akkor a listanézeten látható egy zöld gomb:

A gomb alapesetben (a szövegre kattintva) akkora méretben nyomtatja ki a címkét, ami a beállításokban meg van adva, de lehetőség van a többi méretben is nyomtatni, a lefele mutató nyílra kattintva.

Csak azokból a csomagokból nyomtatható címke, amik már rendelkeznek clfoxid-val, azaz fel vannak adva a Foxpost rendszerébe.

Egy csomagból több címke is nyomtatható. A gombra kattintva a rendszer pdf fájlban adja vissza a nyomtatandó állományt.

Amennyiben a címkenyomtatás sikeres volt, úgy a csomaghoz tartozó "címke nyomtatva" oszlopba "igen" érték kerül be, illetve, ha a beállításokban meg lett adva, átállítja a rendelés státuszát a Shoprenterben.

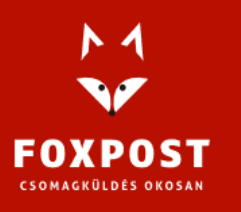

# **Szállítólevél nyomtatás**

Amennyiben a beállítások között be lett állítva, hogy a csomagot a Foxpost futár viszi el, akkor a lista tetején (a címkenyomtatás mellett) megjelenik egy másik gomb, amivel a kijelölt rendelésekből szállítólevelet lehet nyomtatni.

A szállítólevél a Foxpost szabvány pdf sablonjából készül, azon minden szükséges adat megjelenik.

A cégnév a beállításokban megadott cégnév lesz, felhívjuk a figyelmet ennek pontos kitöltésére!

A visszakapott állomány egy nyomtatható pdf lesz.

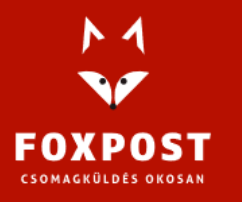